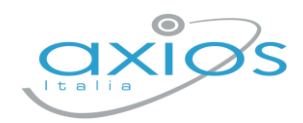

Guida Rapida - REV1

22 aprile 2024

## **Gestione dei Libri di testo Registro Docenti 2.0**

La procedura permette di gestire i libri di testo tramite Axios, effettuando direttamente le scelte attraverso il Registro Docenti 2.0.

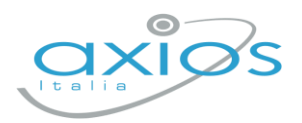

## **Fase 3 – Scelte e approvazioni libri di testo (Docenti)**

Accedendo al proprio registro elettronico (dall'anno scolastico in corso) e cliccando su: *Altre funzioni → Libri di testo → Sezione Proposti – anno successivo* si accede alla gestione dei libri di testo per l'anno scolastico 2024/25 (Figura 1).

| 血<br>Libri di testo                                     |                                                                      |               |                                 |                    |      |                               |        |                                                                     |              |                                   |       |                              |  |
|---------------------------------------------------------|----------------------------------------------------------------------|---------------|---------------------------------|--------------------|------|-------------------------------|--------|---------------------------------------------------------------------|--------------|-----------------------------------|-------|------------------------------|--|
| Definitivi - anno corrente                              | Proposti - anno successivo                                           |               |                                 |                    |      |                               |        |                                                                     |              |                                   |       |                              |  |
| Classe *                                                |                                                                      |               |                                 | Materia            |      |                               |        |                                                                     |              |                                   |       |                              |  |
| 1EE - Primaria [COEE00412E - PRIMARIA]<br>$\checkmark$  |                                                                      |               |                                 | Tutte le materie   |      |                               |        | Approva <b>Copia</b> + Nuovo libro<br><b>B</b> Stam<br>$\checkmark$ |              |                                   |       |                              |  |
| Tetto di spesa massimo pari a<br>$0.00 \in$             |                                                                      |               |                                 |                    |      | Totale<br>12,81€<br>approvati |        |                                                                     |              | Totale<br>19,34 €<br>da approvare |       |                              |  |
| Materia                                                 | Copertina                                                            | <b>ISBN</b>   | Autore/Curatore/Traduttore      | Titolo/Sottotitolo | Vol. | Editore                       | Prezzo | Nuova<br>adoz.                                                      | Da<br>Acq.   | Cons.                             | Appr. | Comandi                      |  |
| <b>INGLESE</b><br>Ultima modifica: RONCHETTI<br>ALESSIA | c.<br><b><i>Institution of the light</i></b><br>$\frac{Q}{\sqrt{2}}$ | 9788853631008 | <b>BERTARINI</b><br>MARIAGRAZIA | GREAT! 1           |      | ELI                           | 3,87   | $\pmb{\times}$                                                      | $\checkmark$ |                                   |       | Modifica<br><b>U</b> Elimina |  |

*Figura 1 - Schermata di esempio della lista dei libri di testo*

Ogni Docente potrà consultare ed eventualmente modificare e/o eliminare le adozioni tramite i pulsanti appositi  $\mathbf{Z}^{\text{Modifica}}$  e  $\mathbf{U}$  Elimina.

Dove necessario, si potrà aggiungere libri tramite codice ISBN dal pulsante **+Nuovo libro** (Figura 2).

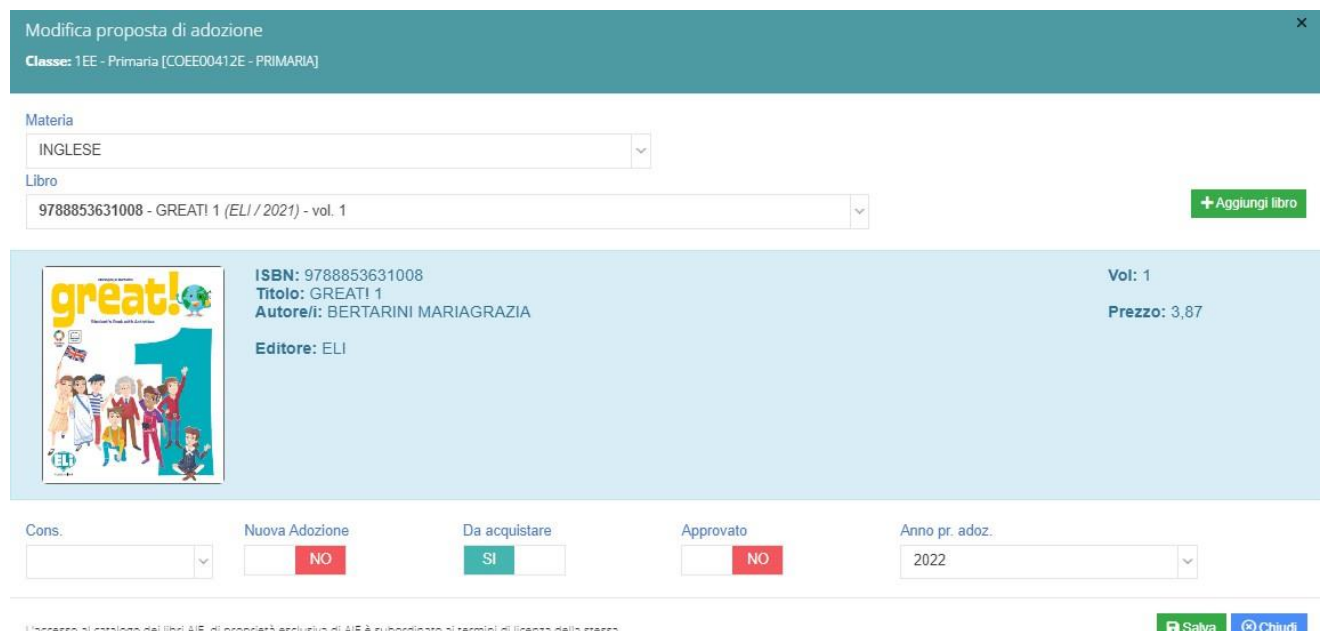

*Figura 2 - Schermata di esempio di modifica/inserimento libri di testo*

Infine, in sede di Consiglio di Classe, i Docenti procederanno con l'approvazione dei libri di testo cliccando sull'apposito pulsante deprova per ogni classe/materia a cui si è associati.

I Coordinatori provvederanno a controllare che nell'elenco di tutti i libri di testo della classe ci siano le approvazioni da parte tutti i Docenti e che quindi affianco ad ogni libro di testo ci sia la dicitura "**Approvato**", in caso contrario è necessario contattare il docente in questione per farglieli approvare.

In caso di necessità il Coordinatore è abilitato ad approvare i libri di testo della classe cliccando sull'apposito pulsante <sup>14</sup> Approva.